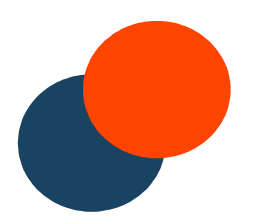

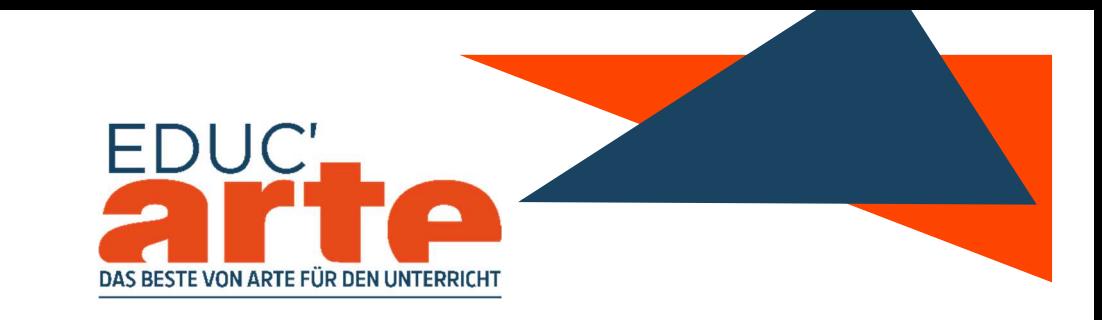

# CONCOURS EDUC'ARTE « LA FRANCOPHONIE »

# Werden Sie auf Educ'ARTE kreativ und gewinnen Sie eine Educ'ARTE Jahreslizenz für Ihre ganze Schule!

#### Wer kann mitmachen?

Französischlehrkräfte jeglicher Schulstufen (Grund-/Real-/Gesamt-/Förder-/Berufsschule und Gymnasium).

#### Was soll erstellt werden?

Erstellen Sie auf Educ'ARTE eine Mind-Map zum Thema « Francophonie ». Zeigen Sie uns Ihr Konzept, wie man das Thema mit Hilfe von Educ'ARTE und dessen Kreativtools interessant im Unterricht erarbeiten kann.

#### Wann findet der concours statt?

Schicken Sie uns Ihre Mind-Map bis zum 31. März 2019. Unsere Jury entscheidet Anfang April, welche Schule das Educ'ARTE Jahresabonnement gewonnen hat.

#### Wie kann ich teilnehmen und eine Lizenz für meine Schule gewinnen?

- 1. Loggen Sie sich mit den unten angegebenen Zugangsdaten\* auf Educ'ARTE ein.
- 2. Suchen Sie passende Inhalte zum Thema « Francophonie » auf Educ'ARTE.
- 3. Erstellen Sie eine Mind-Map. Entweder gehen Sie auf:
	- Mein Profil (rechts oben)  $\implies$  Meine Mind-Maps  $\implies$  Mind-Map erstellen, oder
	- ein passendes Video/einen Ausschnitt zum Thema und klicken unter dem Video auf erstellen  $\Rightarrow$  Mind-Map erstellen.

#### 1. Schritt - Mind-Map erstellen

Die Mindmap sollte 3-5 Knotenpunkte beinhalten. Dabei sollten mindestens folgende Elemente passend zum Thema « Francophonie » erscheinen:

- 1 Videoausschnitt, den Sie auf Educ'ARTE erstellen.
- 1 Educ'ARTE Video passend zum Unterrichtsthema.
- 1 eigener Knotenpunkt nach Wahl gefüllt: z.B. Weblink zu einem Video/Artikel/Bild im Internet.

Erläutern Sie mit aussagekräftigen Bullet Points in jedem Knotenpunkt, wie Sie das Video/den Ausschnitt/den Inhalt mit den SchülerInnen einsetzen würden.

## 2. Schritt - Mind-Map beschreiben

Geben Sie Ihrer Mind-Map einen Titel, eine Verschlagwortung und beschreiben Sie im Kommentarfeld, Ihr Unterrichtskonzept zum Thema « Francophonie » mithilfe der Educ'ARTE Mind-Map. Es kann sich um eine Unterrichtsstunde oder eine längere Projektidee handeln. Natürlich können jegliche Methoden mit der Mind-Map verbunden werden (flipped classroom, Gruppenarbeit, world café, etc.).

## 3. Schritt - Mind-Map teilen

Klicken Sie im letzten Schritt auf Nutzerdefiniert, suchen und kreuzen Lehrer DE an  $\Rightarrow$  speichern. Kreuzen Sie dann das Kästchen Ich gestatte Lehrkräften das weitere Bearbeiten an und klicken dann auf Mind-Map veröffentlichen.

Sobald Ihre Mind-Map und Ihr Unterrichtskonzept fertig erstellt und abgespeichert bzw. mit Lehrer DE geteilt sind, geben Sie uns bitte per E-Mail an *educarte@artefrance.fr* Bescheid, mit Betreff "concours francophonie" und unter Angabe Ihrer Schule, Stadt und dem Titel Ihrer Mind-Map.

# Wo finde ich Hilfe?

- In dem Tab *cartes mentales* des französischen Educ'ARTE-Katalogs finden Sie einige **Mind-Map Beispiele**
- Hier finden Sie kurze thematische Handbücher rund um Educ'ARTE und die Kreativtools.
- Auch diese Videotutorials (auf Französisch) erklären wie man sich auf Educ'ARTE zurechtfindet, Ausschnitte und Mind-Maps erstellt.
- Allgemeine Fragen zu Educ'ARTE werden in den FAQ beantwortet

Tipp: Suchen Sie sowohl auf der französischen, als auch auf der deutschen Educ'ARTE Webseite nach Inhalten und Inspiration. Dazu finden Sie auf Educ'ARTE eingeloggt oben rechts die Sprachauswahl FR oder DE.

# \*ZUGANGSDATEN ZUM EDUC'ARTE LEHRERKONTO:

**WWW.EDUCARTE.DE**  $\Rightarrow$  Einloggen (oben rechts)

Benutzername: Concours.Francophonie Passwort: ConcoursEducarte2019

Wir wünschen Ihnen viel Glück und Spaß beim kreativ werden mit Educ'ARTE und stehen Ihnen für weitere Fragen per E-Mail oder Telefon zur Verfügung: educarte@artefrance.fr | +33155007557.

# Ihr Educ'ARTE Team

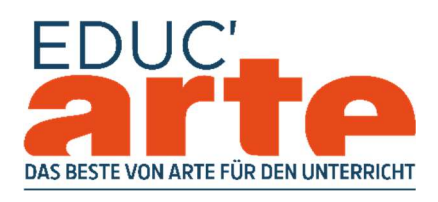

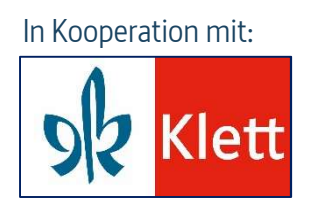